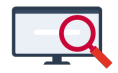

[Artikelen](https://support.zermelo.nl/kb) > [Decaan](https://support.zermelo.nl/kb/decaan) > [Tutorials](https://support.zermelo.nl/kb/tutorials-2) > [Vrijstelling tweede moderne taal](https://support.zermelo.nl/kb/articles/vrijstelling-tweede-moderne-taal)

## Vrijstelling tweede moderne taal

Bas Rikkerink - 2024-03-15 - [Tutorials](https://support.zermelo.nl/kb/tutorials-2)

Inleiding

Mogelijk krijgt u te maken met vrijstellingen. Natuurlijk kunt u in het portal nadat de keuzes zijn gemaakt een vrijstelling aangeven.

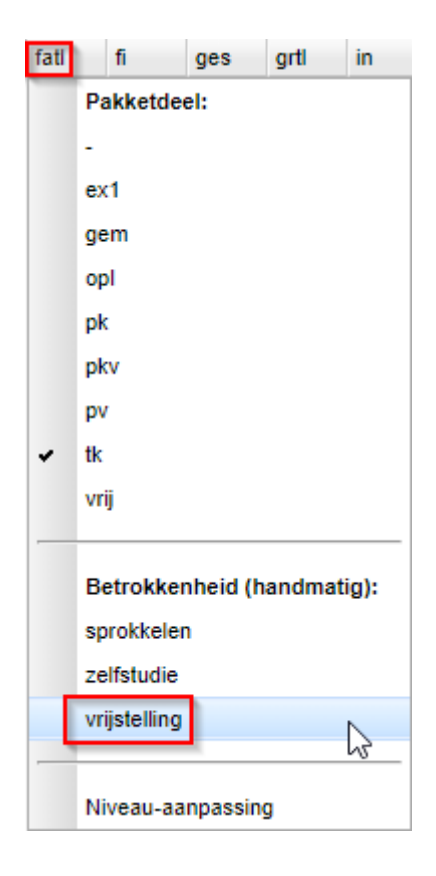

Anders wordt het als leerlingen in plaats van de vrijstelling een vervangend vak moeten kiezen. Hoe u dit inbouwt laten we u in deze tutorial zien.

Ons voorbeeld

Het uitgangspunt in dit voorbeeld is dat leerlingen zelf aangeven of ze een vrijstelling hebben. Er zal achteraf dus een controle door de decaan plaats moeten vinden.

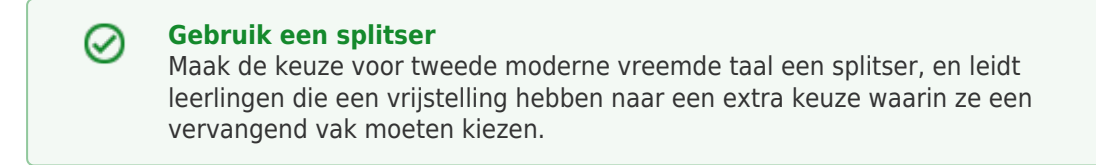

Situatie 1: vervangend vak niet profiel afhankelijk

Alle leerlingen die een vrijstelling hebben, mogen uit dezelfde lijst met vakken een

vervangend vak kiezen. In dit geval kunt u de leerlingen met een vrijstelling direct na de keuze voor de tweede moderne vreemde taal al een vervangend vak laten kiezen. U maakt van de keuze voor de tweede moderne vreemde taal een splitser. De leerlingen die Duits of Frans kiezen, gaan door naar de volgende keuze (bijvoorbeeld 'profielkeuze').

De leerlingen die hier vrijstelling aanklikken, gaan door naar de keuze 'vervangend vak vrijstelling'. In die keuze kiezen zij een vervangend vak, waarna ze doorgaan naar de keuze 'profielkeuze'.

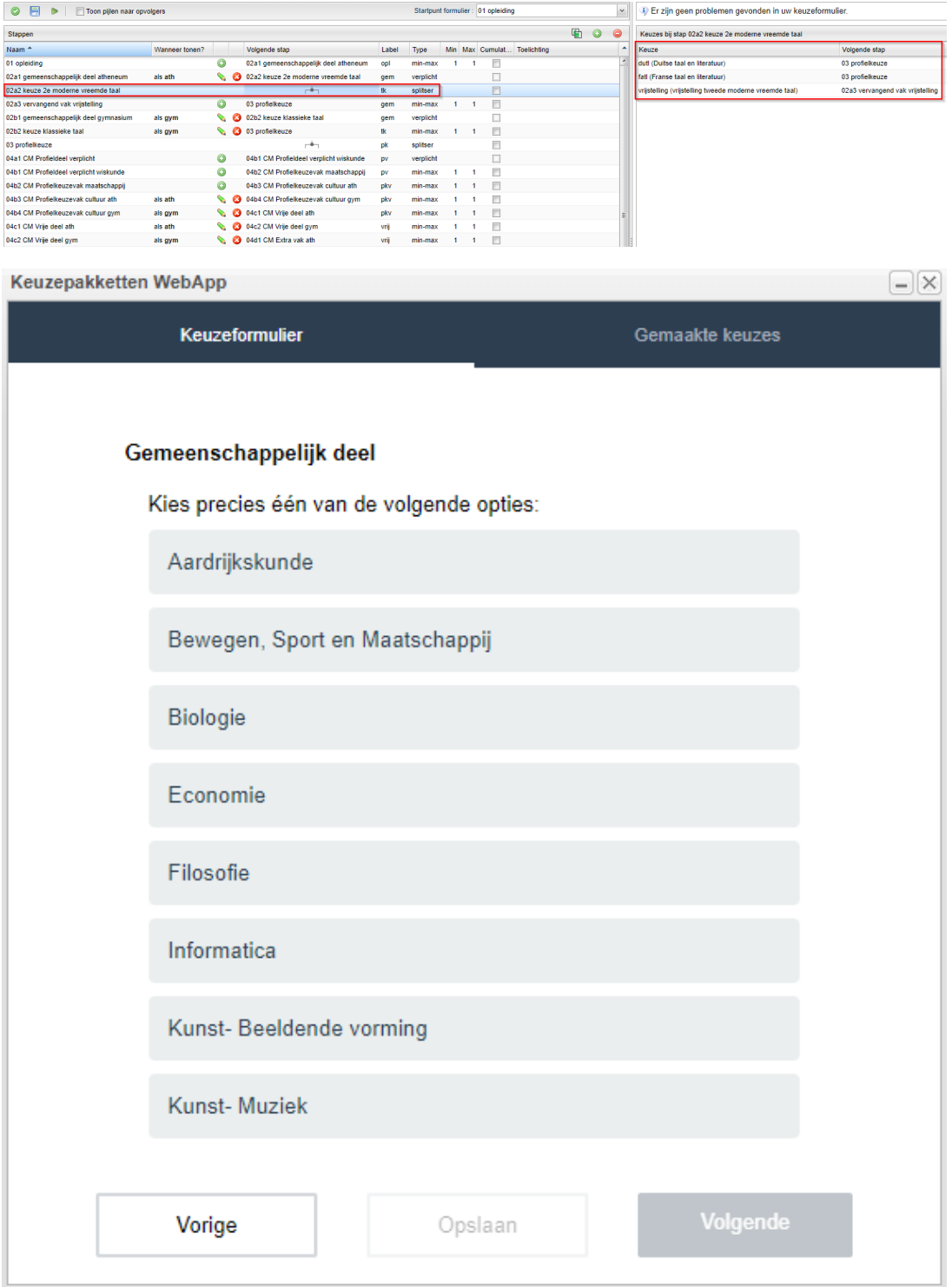

Situatie 2: vervangend vak profiel afhankelijk

De vakken waaruit leerlingen mogen kiezen voor een vervangend vak, zijn afhankelijk van de profielkeuze van de leerling. Een C&M-leerling mag bijvoorbeeld geen Informatica kiezen, maar een N&T-leerling mag dat wel. In dat geval moet u de keuze voor het vervangend vak inbouwen, direct ná het profieldeel en vóór het vrije deel. Hierbij geeft u in de kolom 'Wanneer tonen?' aan dat deze stap in het keuzeformulier alleen getoond moet worden als de leerling voor het 'vak' vrijstelling heeft gekozen.

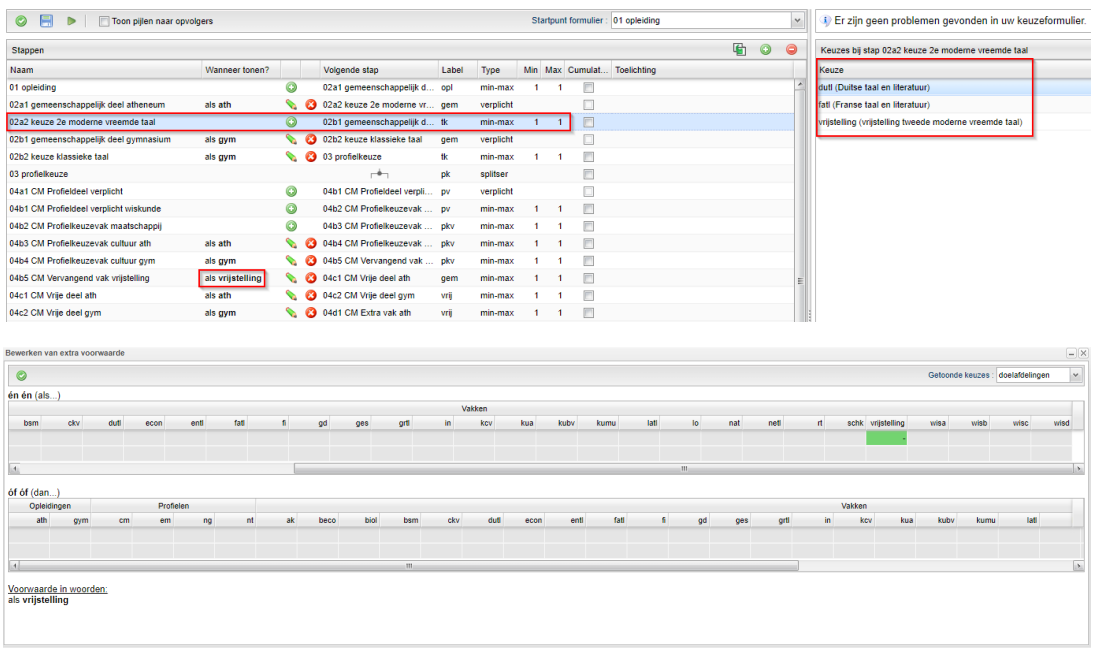